**Carole Rush 1**

## **Name: Date:**

## **Year 2 Lesson 2-Bees2 2.0**

*Resources – Scratch 2 application; Y2L2 Bees folder, which contains Y2L2 Bees2 Help Tutorial PR (hardcopy). It can be used for pupil evidence inside their Computing folder; pencil, to tick off each task on the Y2L2 Bees2 Help Tutorial PR, pupil videos (directed by the teacher). Tasks 1-4 if working individually on a computer or odd numbered Tasks for Partner no 1 and even numbered Tasks for Partner no 2. A whiteboard/projector (to show videos Task 1-4 and for the teacher demonstration of the Scratch application) Vocabulary- Computing - Stage, Script Area, Thumbnail, Sprite. Motion Palette-move 10 steps, go to x: y, point in the direction 90, glide 1 secs to x: y: when green flag clicked; Control Palette forever. Geography: the compass -north, south, east and west*

## **Lesson Objective-To program insects to glide to the North, South, West and East**

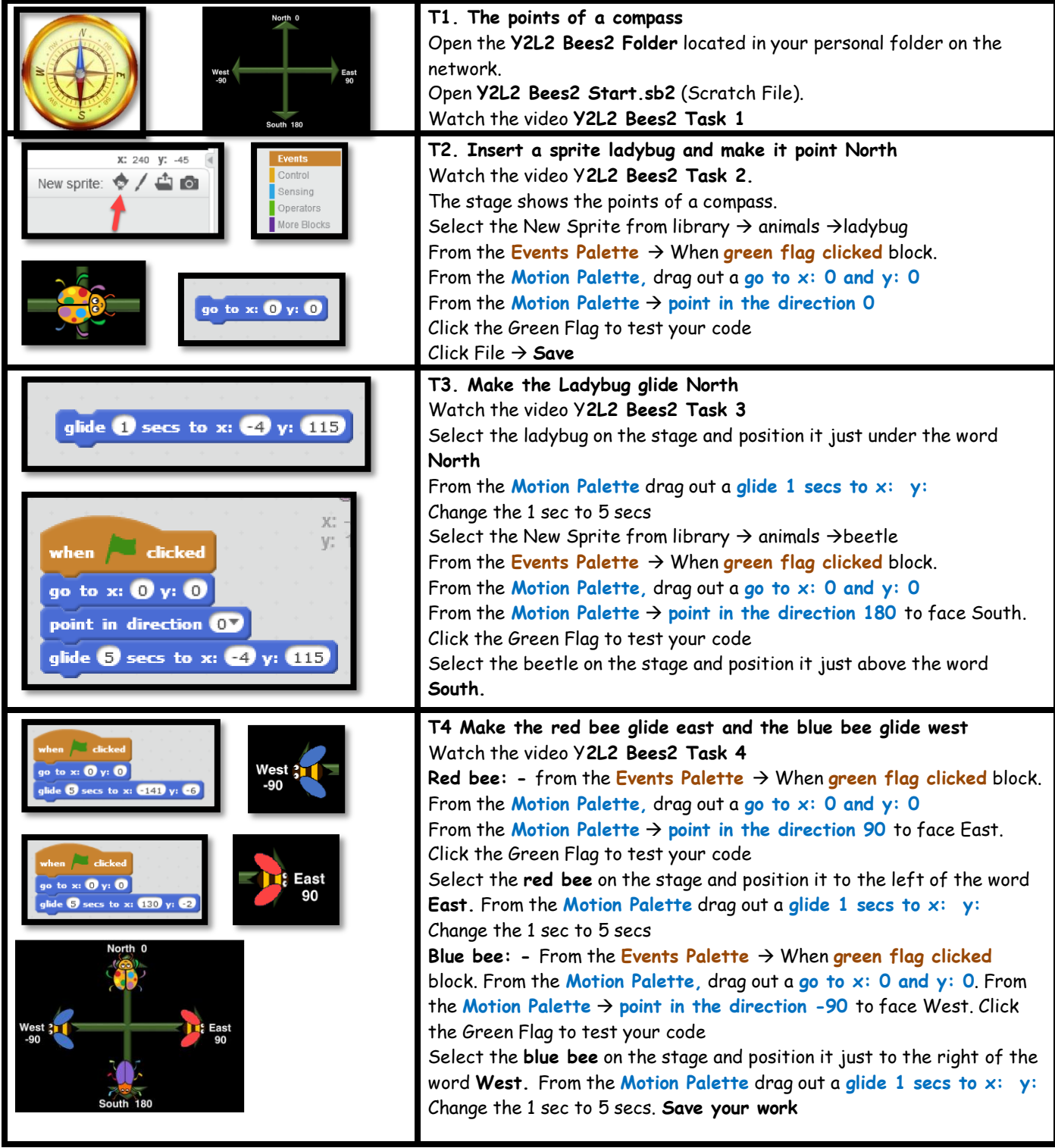

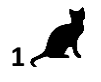